# **A BCS Partnership with Parents and Caregivers:**

# **Know your Part in the Restart**

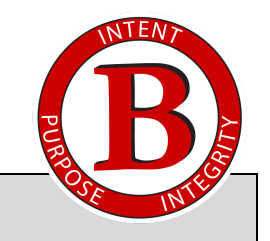

## **HYBRID/REMOTE LEARNING GENERAL ROLES**

We believe that everyone has a part to play in hybrid and remote learning.

#### **In order to be successful, students will**

- actively engage in their learning.
- complete all assignments.
- submit their completed work timely.
- attend live meetings when possible; watch recorded live video if unable to attend.
- view all pre-recorded videos.
- respond to teacher feedback and email timely (24 hours).
- communicate any issues, extension requests, or questions as they arise.

### **In order to support your student's success, parents/caregivers will**

- stay informed of your student's academic expectations and progress.
- assist and support your children's at-home educational needs.
- keep in communication with teachers and the school.
- reach out when assistance is needed and kindly allow 24 hours for a teacher response to email/phone calls received during the school week.
- create a dedicated work space (clean table top) with good lighting.
- set a consistent schedule/routine that works for your family.

#### **COMMUNICATION STRATEGIES**

We believe that staying connected promotes a positive school-home relationship. Choose the strategies that work best for you.

#### **In order to stay connected, parents/caregivers will**

- check your email daily.
- set up your voice mailbox and check it daily for messages. Please keep your voice mailbox empty by deleting old messages.
- check our [District's web page](https://www.bellevueschools.org/) periodically.
- follow us on Twitter:
	- <https://twitter.com/BCSRedmen>(District)
	- <https://twitter.com/BHSRedmen>(BHS)
	- <https://twitter.com/BMSRedmen>(BMS)
	- <https://twitter.com/BESRedmen>(BES)
- accept any Google Classroom invitation(s) to receive a [summary](https://support.google.com/edu/classroom/answer/6386354) of missing work, upcoming work, and class activities. Accept any SeeSaw invitations (PK-1).
- sign up for the [ProgressBook ParentAccess](https://pa.noeca.org/) and check grades periodically.
- accept any Remind app invitations from teachers.
- visit the Tech Tutorials tab found under the Student Links section of the [Bellevue Schools](https://sites.google.com/bellevueschools.org/bellevueschoolsintranet/home) [Intranet](https://sites.google.com/bellevueschools.org/bellevueschoolsintranet/home) for helpful parent video tutorials (Coming soon!).
- listen/read all School Messenger updates. Opt-in to School Messenger by text messaging 675-87, type Y and send.
- update any phone, address, or email address changes in [Final Forms](https://bellevue-oh.finalforms.com/).

#### **PARENT/CAREGIVER INSTRUCTIONS FOR NAVIGATING GOOGLE CLASSROOM**

Bellevue Schools use [Google Classroom](https://classroom.google.com/u/0/h) as its learning management system for grades K-12. All Google Classrooms are linked to school issued student Gmail accounts.

Students will access Google Classroom by logging into their school-issued Gmail accounts and clicking on the waffle app in the right top corner of the Gmail screen. When your student is logged in, please navigate to these areas with your student:

- Scroll for announcements/important updates under the "**Stream**" tab.
- View assignments under the "**Classwork**" tab.
- Review the "**Resources**" section under the **Classwork** tab for general class information, helpful links, videos, and tutorials.
- Review your student's Google Calendar for an overview of all assignments due.
- View any parent tutorials for additional navigational help.
- Google Classroom will not provide grades. Please check ProgressBook for grades.

#### **IMPORTANT CHANGES TO NOTE FROM SPRING 2020**

2020-21 is a new school year. Our instruction, assessments, and grading will not look the same as Spring 2020 during our Covid-19 closure.

- 2020-21 will bring the return of our traditional grading policies with flexibility.
- All students K-12 will be issued a Chromebook for use at school and home during hybrid or remote instruction.

#### **ADDITIONAL SUPPORT**

Contact us anytime through email or call during the school day at the numbers listed below. If messages are received during the weekend, they will be returned the following school day.

**Technology & Chromebook Support:** Mike Wobser at techdept@bellevueschools.org or 419-484-5008

**District Nurse:** Laura Shaw at laura.shaw@bellevueschools.org or 419-484-5094

**District Social Worker & Student/Family Support Specialist:** Angel Young at angel.young@bellevueschools.org or 419-484-5054

**Anonymous Hotline:** Text/call 419-318-7247

**BES School Counselor:** Miss Lubinski at jaclyn.lubinski@bellevueschools.org or 419-484-5115

**BMS School Counselor:** Mr. Dryfuse at james.dryfuse@bellevueschools.org or 419-484-5067

**BHS School Counselor:** (A-L): Mrs. Mohr at jill.mohr@bellevueschools.org or 419-484-5072

**BHS School Counselor:** (M-Z): Mr. Siesel at douglas.siesel@bellevueschools.org or 419-484-5073